### **VINAYAK POLYCON INTERNATIONAL LIMITED)** (CIN: L25209RJ2009PLC030620) Registered Office: 312, Navjeevan Complex, 29, Station Road, Jaipur-302006 Email: investor@vinayakpolycon.com, Website: www.vinayakpolycon.com Phone: 0141-2377007

# **NOTICE**

NOTICE is hereby given that the 13<sup>th</sup> Annual General Meeting of the members of Vinayak Polycon International Limited will be held on Friday, 16<sup>th</sup> September, 2022 at 12:00 P.M. through Video Conferencing ("VC") / Other Audio Visual Means ("OAVM") to transact the following business:

## **ORDINARY BUSINESS**

1. To adopt the audited financial statement of the Company for the financial year ended March 31, 2022 and the reports of the Board of Directors and Auditors thereon.

2. To appoint a director in place of Mr. Vikram Baid (DIN 00217347), who is liable to retire by rotation and being eligible offers himself for re-appointment.

**Date: 09.08.2022 Place: Jaipur**

**Registered Office: 312, Navjeevan Complex, 29, Station Road, Jaipur-302006 (Rajasthan) Tel: 0141-2377007** investor@vinayakpolycon.com www.vinayakpolycon.com

 **By Order of the Board of Directors For Vinayak Polycon International Limited**

> **VIKRAM BAID WHOLE TIME DIRECTOR & CHIEF FINANCIAL OFFICER DIN: 00217347**

#### **NOTES**:

1. In accordance with the Ministry of Corporate Affairs, ("MCA") General Circulars Nos. 14/2020 dated April 8, 2020, 17/2020 dated April 13, 2020, 20/2020 dated May 5, 2020, 02/2021 dated January 13, 2021, 21/2021 dated December 14, 2021 and 2/2022 dated May 5, 2022, ("the MCA Circulars") read with the Securities and Exchange Board of India ("SEBI") Circular No. SEBI/HO/CFD/CMD1/CIR/P/2020/79 dated May 12, 2020, SEBI/HO/CFD/CMD2/CIR/P/2021/11 dated January 15, 2021 and SEBI/HO/CFD/CMD2/ CIR/P/2022/62 dated May 13, 2022 (the SEBI Circulars"), have permitted companies to conduct Annual General Meeting ("AGM") through Video Conferencing ("VC") or other audio visual means ("OAVM"), subject to compliance of various conditions mentioned therein. In compliance with the aforesaid MCA Circulars and SEBI Circulars and the applicable provisions of Companies Act, 2013 and rules made thereunder, and SEBI (Listing Obligations and Disclosure Requirements) Regulations, 2015, the 13th AGM of the Company is being convened and conducted through VC.

- 2. Pursuant to the provisions of the Companies Act, 2013, a Member entitled to attend and vote at the Meeting is entitled to appoint a proxy to attend and vote on his/her behalf and the proxy need not be a Member of the Company. Since this Meeting will be held through VC/OAVM, in accordance with the MCA Circulars, physical attendance of Members has been dispensed with. Accordingly, the facility for appointment of proxies by the Members will not be available for the Meeting and hence the Proxy Form and Attendance Slip are not annexed to this Notice.
- 3. As per the provisions under the MCA Circulars, Members attending the 13th AGM through VC shall be counted for the purpose of reckoning the quorum.
- 4. Since the AGM will be held through VC/ OAVM, the route map of the venue of the Meeting is not annexed hereto.
- 5. Members of the Company under the category of Institutional Investors are encouraged to attend and vote at the AGM through VC/OAVM. Corporate members and other non-individual members intending to attend the AGM through authorized representatives are requested to send a certified copy of the Board resolution / authorization letter to the Scrutinizer by email through its registered email address to cs.vmanda@gmail.com with a copy marked to evoting@nsdl.co.in.
- 6. The Register of Members and Share Transfer Books of the Company will remain closed from  $10<sup>th</sup>$ September, 2022 to 16<sup>th</sup> September, 2022 (both days inclusive).
- 7. Members are requested to:

(a) Notify the change in address if any, with Pin Code numbers immediately to the RTA (in case of shares held in physical mode).

(b) Quote their Regd. Folio Number/DP and Client ID Nos. in all their correspondence with the Company or its Registrar and Share Transfer Agent.

8. Non-resident Indian shareholders are requested to inform about the following immediately to the Company or its Registrar and Share Transfer Agent or the concerned Depository Participant(s), as the case may be:

a) the change in the residential status on return to India for permanent settlement, and

b) the particulars of the NRE account with a Bank in India, if not furnished earlier.

- 9. The Securities and Exchange Board of India has mandated the submission of the Permanent Account Number (PAN) by every participant in the securities market. Members holding shares in electronic form are, therefore, requested to submit their PAN to their depository participant(s). Members holding shares in physical form are required to submit their PAN details to the Registrar and Share Transfer Agent.
- 10. Members holding shares in physical form are requested to intimate immediately to the Registrar & Share Transfer Agent of the Company, **MAS Services Limited,** T-34, 2nd Floor, Okhla Industrial Area, Phase-II, New Delhi - 110 020 Ph: 011-26387281/82/83 quoting registered Folio No. (a) details of their bank account/change in bank account, if any, and (b) change in their address, if any, with pin

code number. In case shares are in demat form members are requested to update their bank detail with their depository participant.

- 11. Members may please note that SEBI vide its Circular No. SEBI/HO/MIRSD/MIRSD\_RTAMB/P/CIR/2022/8 dated January 25, 2022 has mandated the listed companies to issue securities in dematerialized form only while processing service requests viz. issue of duplicate share certificate; claim from unclaimed suspense account; renewal/exchange of share certificate; endorsement; sub-division/splitting of share certificate; consolidation of share certificates/folios; transmission and transposition. In view of the same and to eliminate all risks associated with physical shares and avail various benefits of dematerialisation, Members are advised to dematerialise the shares held by them in physical form. Members can contact the Company or MAS Services Limited, Registrar and Transfer Agent of the Company, for assistance in this regard. Accordingly, Members are requested to make service requests by submitting a duly filled and signed Form ISR–4, the format of which is available on the Company's website at www.vinayakpolycon.com It may be noted that any service request can be processed only after the Folio is KYC Compliant
- 12. Members holding shares in electronic form are required to contact their Depository Participants to register/ change their nomination. Members holding shares in Physical form are advised to register Nomination in respect of their Shareholding in the Company by submitting Form SH–13. If a Member desires to opt out or cancel the earlier nomination and record a fresh nomination, he/she may submit the same in Form ISR-3 or SH-14 as the case may be. The said forms can be downloaded from the Company's website www.vinayakpolycon.com.
- 13. Members holding shares in electronic form are requested to intimate change, if any, in their bank details to their Depository Participants with whom they have Demat accounts. The Company or Registrar and Share Transfer Agent cannot act on any request received directly from such Members. Members holding shares in physical form are requested to intimate change, if any, in their bank details by sending duly signed Form ISR-1 alongwith required documents to the Company/Registrar and Share Transfer Agent.
- 14. Members who hold shares in multiple folios in identical names or joint holding in the same order of names are requested to send the share certificates to the Registrar, for consolidation into a single folio.
- 15. CS Manoj Maheshwari, FCS 3355, Practicing Company Secretary, and Partner of M/s V. M. & Associates, Company Secretaries, Jaipur has been appointed as a scrutinizer to scrutinize the remote e-voting and e-voting during AGM to be carried out in a fair and transparent manner.
- 16. In line with the MCA and SEBI Circulars, the notice of the 13<sup>th</sup> AGM along with the Annual Report 2021-22 are being sent only by electronic mode to those Members whose e-mail addresses are registered with the Company/Depositories. Members may please note that this Notice and Annual Report 2021-22 will also be available on the Company's website at https://www.vinayakpolycon.com, websites of the Stock Exchanges i.e. BSE Limited at www.bseindia.com.

**17.** The details of Directors retiring by rotation, pursuant to Regulation 36(3) of the Securities and Exchange Board of India ("SEBI") (Listing Obligations and Disclosure Requirements) Regulations, 2015, as amended from time to time ("the SEBI Listing Regulations") and the Secretarial Standards issued by the Institute of Company Secretaries of India, is annexed as Annexure I and forms part of this Notice.

## **18. Process and manner for members opting for voting through electronic means:**

**The remote e-voting period begins on Monday, September, 12th , 2022 at 9:00 A.M. and ends on Thursday, September, 15th, 2022 at 5:00 P.M. The remote e-voting module shall be disabled by NSDL for voting thereafter. The Members, whose names appear in the Register of Members / Beneficial Owners as on the record date (cut-off date) i.e. Friday 09, September, 2022, may cast their vote electronically. The voting right of shareholders shall be in proportion to their share in the paid-up equity share capital of the Company as on the cut-off date, being Friday, September 09, 2022.**

## **How do I vote electronically using NSDL e-Voting system?**

*The way to vote electronically on NSDL e-Voting system consists of "Two Steps" which are mentioned below:*

## **Step 1: Access to NSDL e-Voting system**

## **A) Login method for e-Voting and joining virtual meeting for Individual shareholders holding securities in demat mode**

In terms of SEBI circular dated December 9, 2020 on e-Voting facility provided by Listed Companies, Individual shareholders holding securities in demat mode are allowed to vote through their demat account maintained with Depositories and Depository Participants. Shareholders are advised to update their mobile number and email Id in their demat accounts in order to access e-Voting facility.

Login method for Individual shareholders holding securities in demat mode is given below:

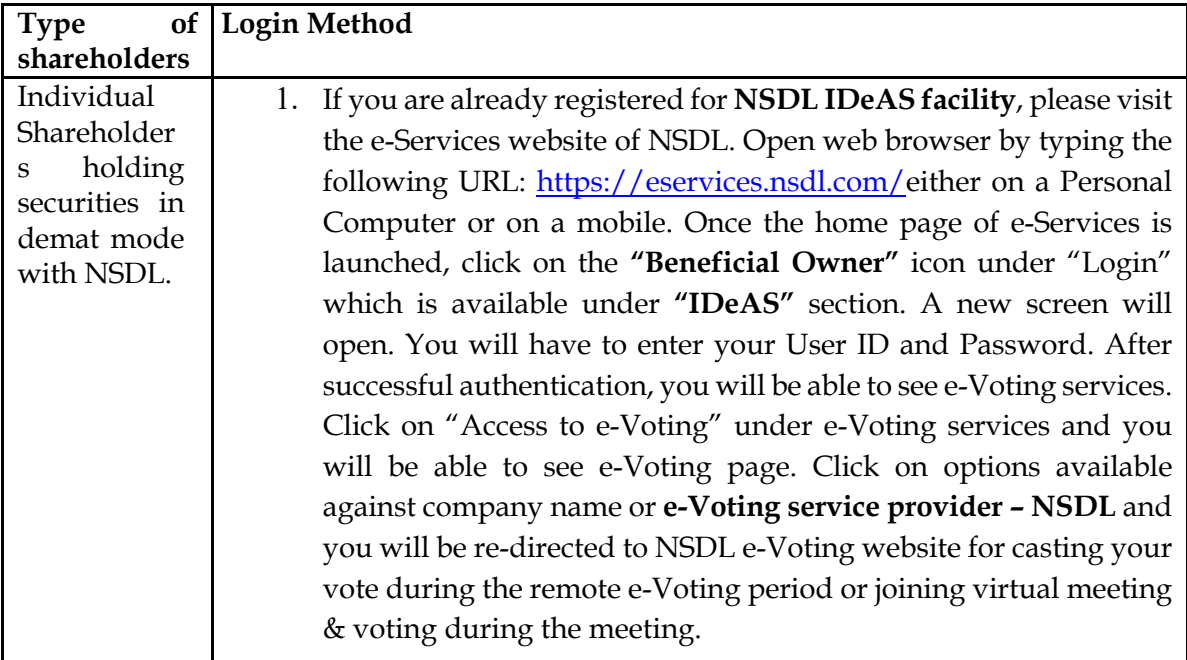

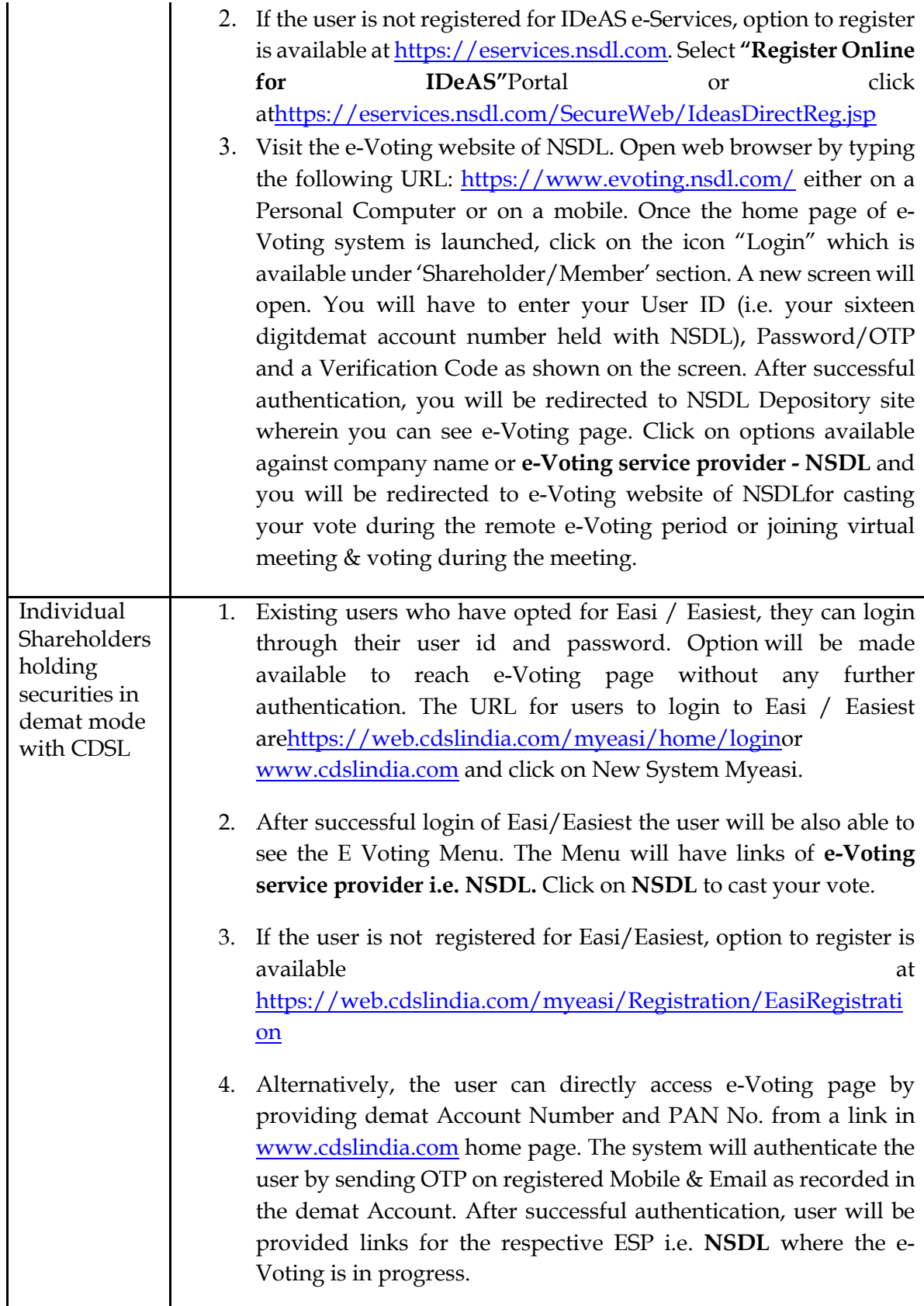

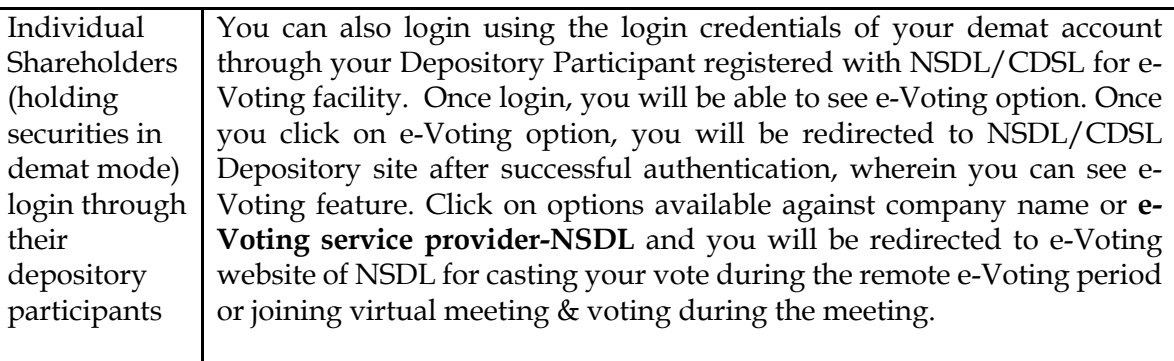

**Important note:** Members who are unable to retrieve User ID/ Password are advised to use Forget User ID and Forget Password option available at abovementioned website.

**Helpdesk for Individual Shareholders holding securities in demat mode for any technical issues related to login through Depository i.e. NSDL and CDSL.**

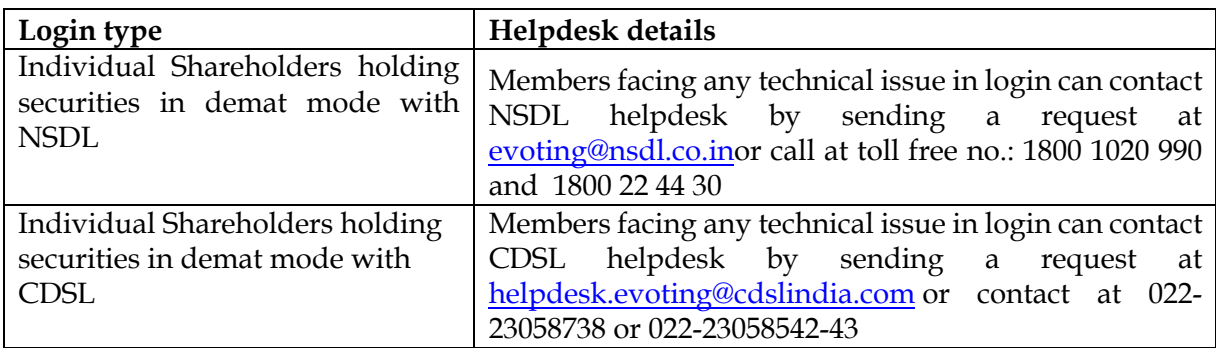

**B) Login Method for shareholders other than Individual shareholders holding securities in demat mode and shareholders holding securities in physical mode.**

**How to Log-in to NSDL e-Voting website?**

- 1. Visit the e-Voting website of NSDL. Open web browser by typing the following URL: https://www.evoting.nsdl.com/ either on a Personal Computer or on a mobile.
- 2. Once the home page of e-Voting system is launched, click on the icon "Login" which is available under 'Shareholder/Member' section.
- 3. A new screen will open. You will have to enter your User ID, your Password/OTP and a Verification Code as shown on the screen.

*Alternatively, if you are registered for NSDL eservices i.e. IDEAS, you can log-in at https://eservices.nsdl.com/ with your existing IDEAS login. Once you log-in to NSDL eservices after using your log-in credentials, click on e-Voting and you can proceed to Step 2 i.e. Cast your vote electronically.*

4. Your User ID details are given below :

**Manner of holding shares i.e. Demat (NSDL or CDSL) or Physical Your User ID is:**

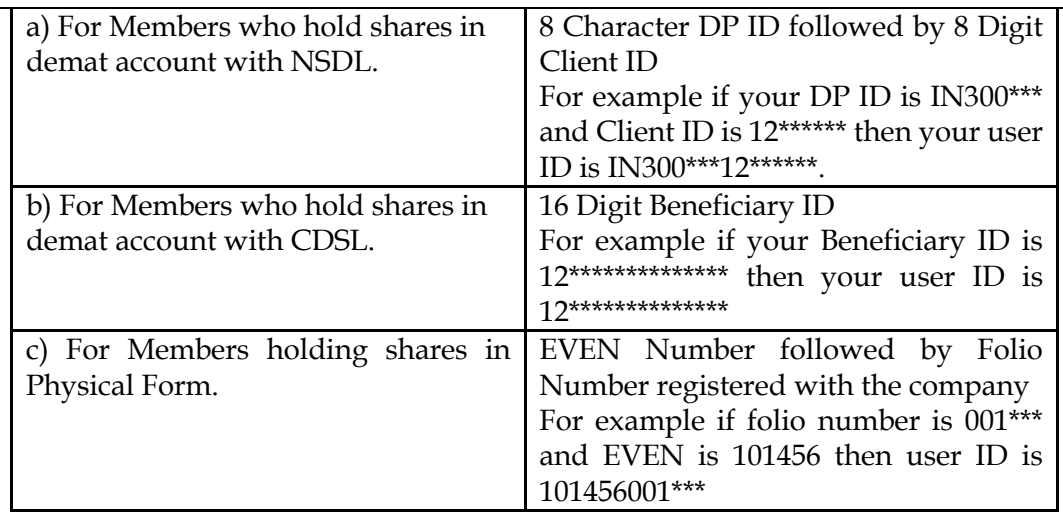

- 5. Password details for shareholders other than Individual shareholders are given below:
	- a) If you are already registered for e-Voting, then you can user your existing password to login and cast your vote.
	- b) If you are using NSDL e-Voting system for the first time, you will need to retrieve the 'initial password' which was communicated to you. Once you retrieve your 'initial password', you need to enter the 'initial password' and the system will force you to change your password.
	- c) How to retrieve your 'initial password'?
		- (i) If your email ID is registered in your demat account or with the company, your 'initial password' is communicated to you on your email ID. Trace the email sent to you from NSDL from your mailbox. Open the email and open the attachment i.e. a .pdf file. Open the .pdf file. The password to open the .pdf file is your 8 digit client ID for NSDL account, last 8 digits of client ID for CDSL account or folio number for shares held in physical form. The .pdf file contains your 'User ID' and your 'initial password'.
		- (ii) If your email ID is not registered, please follow steps mentioned below in **process for those shareholders whose email ids are not registered**
- 6. If you are unable to retrieve or have not received the " Initial password" or have forgotten your password:
	- a) Click on "**Forgot User Details/Password**?"(If you are holding shares in your demat account with NSDL or CDSL) option available on www.evoting.nsdl.com.
	- b) **Physical User Reset Password**?" (If you are holding shares in physical mode) option available on www.evoting.nsdl.com.
	- c) If you are still unable to get the password by aforesaid two options, you can send a request at evoting@nsdl.co.in mentioning your demat account number/folio number, your PAN, your name and your registered address etc.

d) Members can also use the OTP (One Time Password) based login for casting the votes on the e-Voting system of NSDL.

- 7. After entering your password, tick on Agree to "Terms and Conditions" by selecting on the check box.
- 8. Now, you will have to click on "Login" button.
- 9. After you click on the "Login" button, Home page of e-Voting will open.

## **Step 2: Cast your vote electronically and join General Meeting on NSDL e-Voting system. How to cast your vote electronically and join General Meeting on NSDL e-Voting system?**

- 1. After successful login at Step 1, you will be able to see all the companies "EVEN" in which you are holding shares and whose voting cycle and General Meeting is in active status.
- 2. Select "EVEN" of company for which you wish to cast your vote during the remote e-Voting period and casting your vote during the General Meeting. For joining virtual meeting, you need to click on "VC/OAVM" link placed under "Join General Meeting".
- 3. Now you are ready for e-Voting as the Voting page opens.
- 4. Cast your vote by selecting appropriate options i.e. assent or dissent, verify/modify the number of shares for which you wish to cast your vote and click on "Submit" and also "Confirm" when prompted.
- 5. Upon confirmation, the message "Vote cast successfully" will be displayed.
- 6. You can also take the printout of the votes cast by you by clicking on the print option on the confirmation page.
- **7.** Once you confirm your vote on the resolution, you will not be allowed to modify your vote.

## **General Guidelines for shareholders**

- 1. Institutional shareholders (i.e. other than individuals, HUF, NRI etc.) are required to send scanned copy (PDF/JPG Format) of the relevant Board Resolution/ Authority letter etc. with attested specimen signature of the duly authorized signatory(ies) who are authorized to vote, to the Scrutinizer by e-mail to bskashtwal@gmail.com with a copy marked to evoting@nsdl.co.in.
- 2. It is strongly recommended not to share your password with any other person and take utmost care to keep your password confidential. Login to the e-voting website will be disabled upon five unsuccessful attempts to key in the correct password. In such an event, you will need to go through the "Forgot User Details/Password?" or "Physical User Reset Password?" option available on www.evoting.nsdl.com to reset the password.

3. In case of any queries, you may refer the Frequently Asked Questions (FAQs) for Shareholders and e-voting user manual for Shareholders available at the download section of www.evoting.nsdl.com or call on toll free no.: 1800 1020 990 and 1800 22 44 30 or send a request to Amit Vishal at evoting@nsdl.co.in

**Process for those shareholders whose email ids are not registered with the depositories for procuring user id and password and registration of e mail ids for e-voting for the resolutions set out in this notice**:

- 1. In case shares are held in physical mode please provide Folio No., Name of shareholder, scanned copy of the share certificate (front and back), PAN (self attested scanned copy of PAN card), AADHAR (self attested scanned copy of Aadhar Card) by email to investor@masserv.com or investor@vinayakpolycon.com.
- 2. In case shares are held in demat mode, please provide DPID-CLID (16 digit DPID + CLID or 16 digit beneficiary ID), Name, client master or copy of Consolidated Account statement, PAN (self attested scanned copy of PAN card), AADHAR (self attested scanned copy of Aadhar Card) to investor@masserv.com or investor@vinayakpolycon.com. If you are an Individual shareholders holding securities in demat mode, you are requested to refer to the login method explained at **step 1 (A**) i.e.**Login method for e-Voting and joining virtual meeting for Individual shareholders holding securities in demat mode**.
- 3. Alternatively shareholder/members may send a request to evoting@nsdl.co.infor procuring user id and password for e-voting by providing above mentioned documents.
- 4. In terms of SEBI circular dated December 9, 2020 on e-Voting facility provided by Listed Companies, Individual shareholders holding securities in demat mode are allowed to vote through their demat account maintained with Depositories and Depository Participants. Shareholders are required to update their mobile number and email ID correctly in their demat account in order to access e-Voting facility.

## **THE INSTRUCTIONS FOR MEMBERS FOR e-VOTING ON THE DAY OF THE AGM ARE AS UNDER:-**

- 1. The procedure for e-Voting on the day of the AGM is same as the instructions mentioned above for remote e-voting.
- 2. Only those Members/ shareholders, who will be present in the AGM through VC/OAVM facility and have not casted their vote on the Resolutions through remote e-Voting and are otherwise not barred from doing so, shall be eligible to vote through e-Voting system in the AGM.
- 3. Members who have voted through Remote e-Voting will be eligible to attend the AGM. However, they will not be eligible to vote again at the AGM.
- 4. The details of the person who may be contacted for any grievances connected with the facility for e-Voting on the day of the AGM shall be the same person mentioned for Remote e-voting.

# **INSTRUCTIONS FOR MEMBERS FOR ATTENDING THE AGM THROUGH VC/OAVM ARE AS UNDER:**

- 1. Member will be provided with a facility to attend the AGM through VC/OAVM through the NSDL e-Voting system. Members may access by following the steps mentioned above for **Access to NSDL e-Voting system**. After successful login, you can see link of "VC/OAVM link" placed under **"Join General meeting"** menu against company name. You are requested to click on VC/OAVM link placed under Join General Meeting menu. The link for VC/OAVM will be available in Shareholder/Member login where the EVEN of Company will be displayed. Please note that the members who do not have the User ID and Password for e-Voting or have forgotten the User ID and Password may retrieve the same by following the remote e-Voting instructions mentioned in the notice to avoid last minute rush.
- 2. Members are encouraged to join the Meeting through Laptops for better experience.
- 3. Further Members will be required to allow Camera and use Internet with a good speed to avoid any disturbance during the meeting.
- 4. Please note that Participants Connecting from Mobile Devices or Tablets or through Laptop connecting via Mobile Hotspot may experience Audio/Video loss due to Fluctuation in their respective network. It is therefore recommended to use Stable Wi-Fi or LAN Connection to mitigate any kind of aforesaid glitches.
- 5. Members, who would like to express their views/have questions are requested to send registrations along with the questions in advance mentioning their name, demat account number/folio number, email id, mobile number at investor@vinayakpolycon.com from Friday, September 02, 2022 to Friday, September 09, 2022. Those Members who have registered themselves as a speaker will only be allowed to express their views/ask questions during the Meeting. The Company reserves the right to restrict the number of questions/speakers depending on the availability of time for the Meeting.

# **General Instructions**

- i. A person, whose name is recorded in the register of members or in the register of beneficial owners maintained by the depositories as on the cut-off date only shall be entitled to avail the facility of remote e-voting.
- ii. Shri Manoj Maheshwari, Practicing Company Secretary (Membership No. FCS-3355), has been appointed as the Scrutinizer for providing facility to the members of the Company to scrutinize the voting and remote e-voting process in a fair and transparent manner.
- iii. The Chairman shall, at the AGM, at the end of discussion on the resolutions on which voting is to be held, allow voting with the assistance of scrutinizer, for all those members who are present VC / OAVM at the AGM but have not cast their votes by availing the remote evoting facility.
- iv. The Scrutinizer shall, after the conclusion of voting at the Meeting, first count the votes cast at the Meeting and thereafter unblock the votes cast through remote e-voting and shall submit, not later than two-working days of the conclusion of the Annual General Meeting, a consolidated Scrutinizer's Report of the total votes cast in favour or against, if any, to the Chairman or any other person authorized by him in writing, who shall countersign the same and declare the result of the voting forthwith.
- v. The Results declared alongwith the report of the Scrutinizer shall be placed on the website of the Company www.vinayakpolycon.com and on the website of NSDL immediately after the declaration of result by the Chairman or a person authorized by him in writing and communicated to the BSE Limited.

# **Annexure 1:**

## **Re-appointment of Mr. Vikram Baid (Item No. 2)**

Pursuant to Regulation 36(3) of SEBI (Listing Obligations and Disclosures Requirements) Regulations, 2015 and Secretarial Standard 2 issued by the Institute of Company Secretaries of India, following information is furnished about Mr. Vikram Baid, Director who is proposed to be reappointed at the ensuing Annual General Meeting:

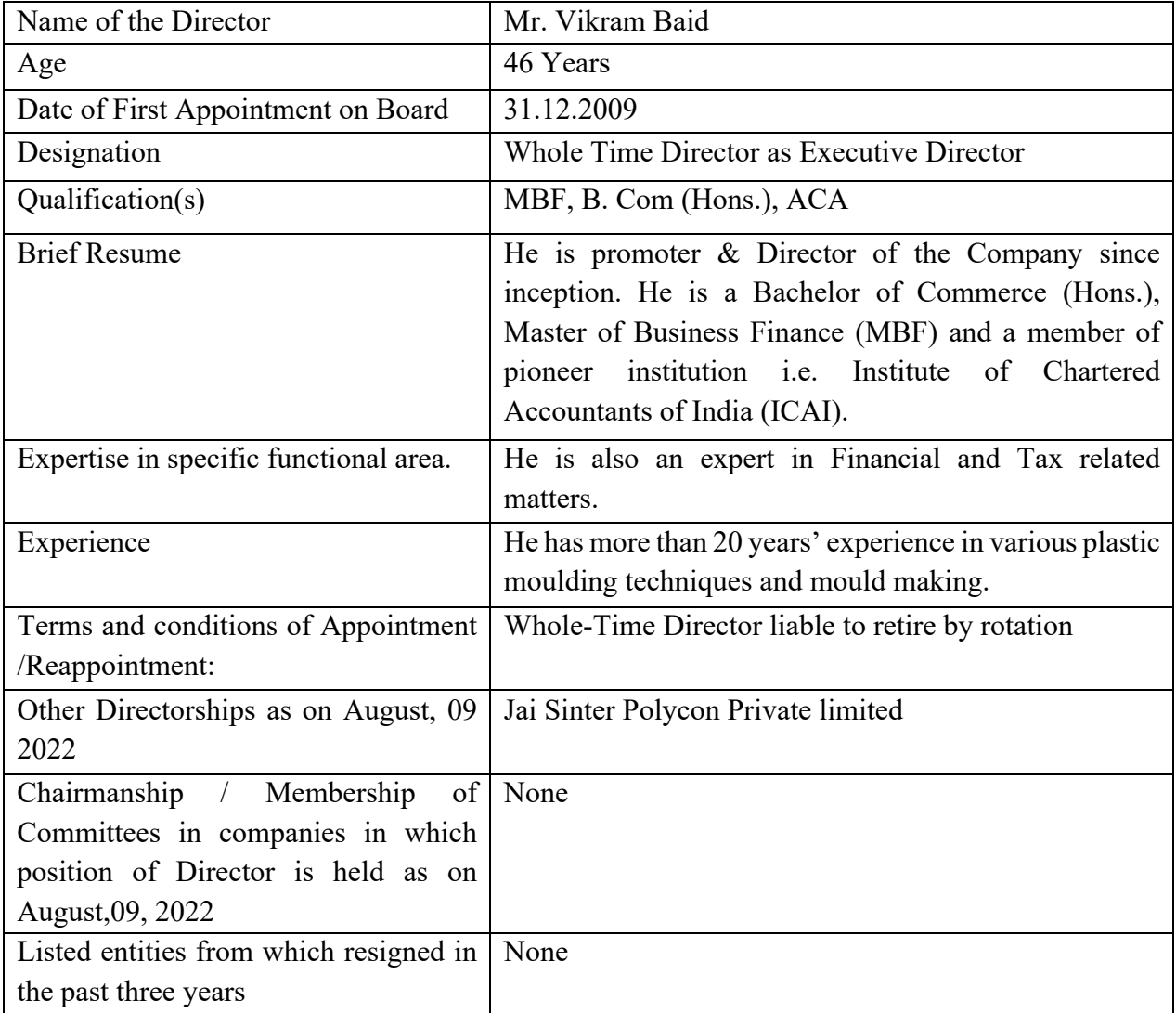

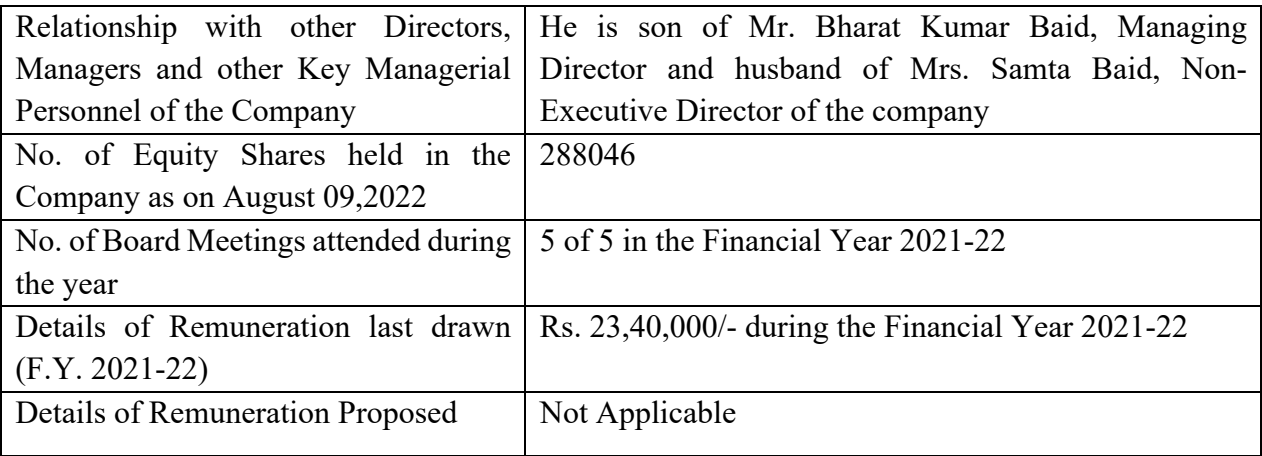

**Date: 09.08.2022 Place: Jaipur**

## **Registered Office: 312, Navjeevan Complex, 29, Station Road, Jaipur-302006 (Rajasthan) Tel: 0141-2377007**

# **By Order of the Board of Directors For Vinayak Polycon International Limited**

investor@vinayakpolycon.com www.vinayakpolycon.com

> **VIKRAM BAID WHOLE TIME DIRECTOR & CHIEF FINANCIAL OFFICER DIN: 00217347**